**УТВЕРЖДАЮ** Заместитель директора ФГУП «ВНИИОФИ» Н. П. Муравская M.Ila Car  $a$   $f f$   $x$  $\mathcal{B}$ 2016 г.

# Государственная система обеспечения единства измерений

### Дефектоскопы вихретоковые OMNI-200R

# МЕТОДИКА ПОВЕРКИ

### МП 013.Д4-16

 $A. p. 64391.16$ 

Главный метролог ФГУП «ВНИИОФИ» С.Н. Негода  $\kappa$  17  $\mu$ 03 2016 г.

ŧ

# СОДЕРЖАНИЕ

 $\mathcal{A}$ 

Ţ,

 $\mathcal{A}^{\pm}$ 

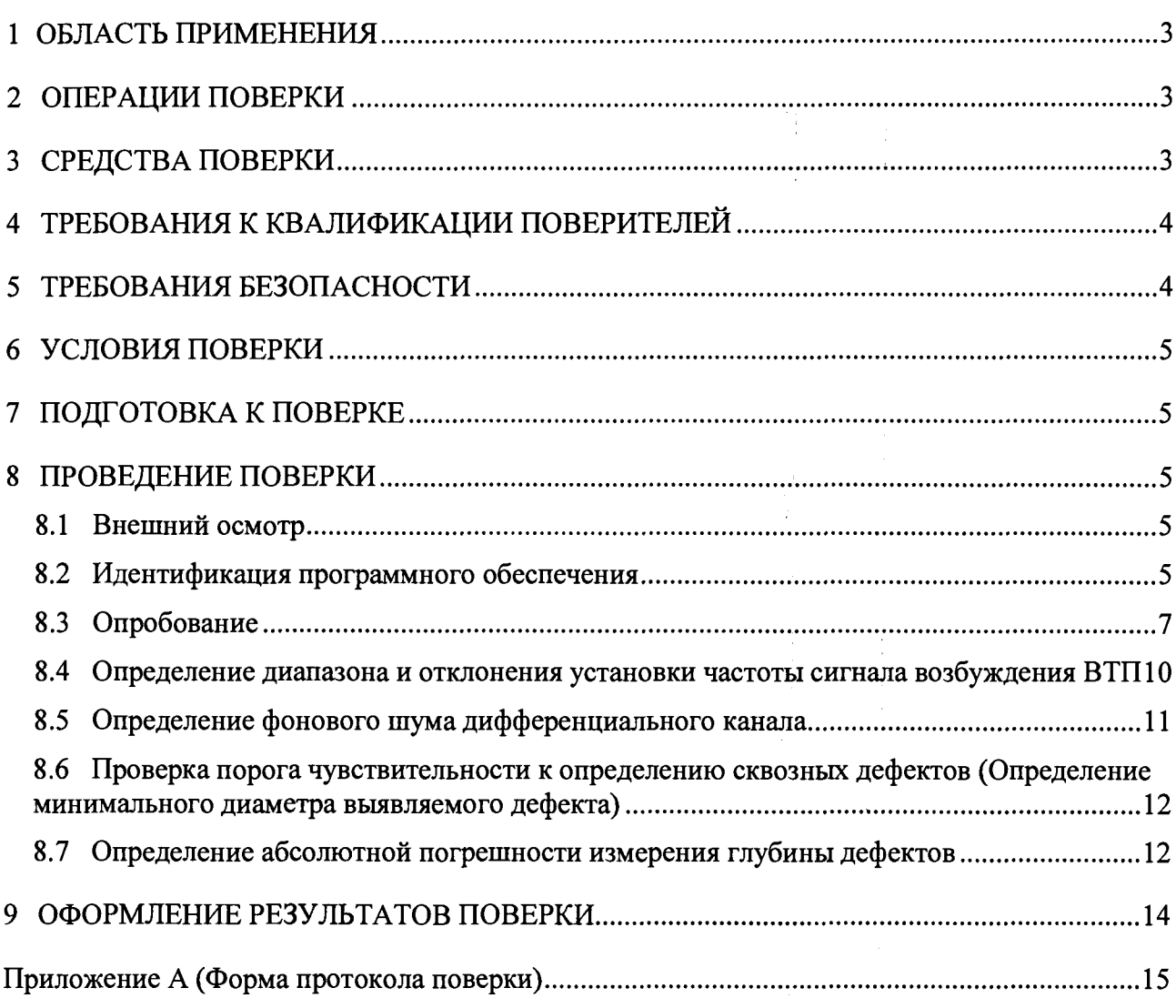

#### **1 ОБЛАСТЬ ПРИМЕНЕНИЯ**

Настоящая методика поверки распространяются на дефектоскопы вихретоковые OMNI-200R (далее по тексту - приборы или дефектоскопы), изготовленные фирмой «CoreStar International Corporation», США и устанавливает методы и средства их первичной и периодических поверок.

Дефектоскопы предназначены для выявления сквозных дефектов и измерения глубины несквозных дефектов теплообменных труб, перемычек коллектора парогенераторов и теплообменного оборудования электростанций, выявления дефектов на резьбовых поверхностях шпилек, болтов и резьбовых отверстий, металла рубашек патрубков.

Межповерочный интервал - 1 год.

#### <span id="page-2-0"></span>**2 ОПЕРАЦИИ ПОВЕРКИ**

2.1 При проведении первичной (в том числе после ремонта) и периодической поверки должны выполняться операции, указанные в таблице 1.

|           | Наименование операции                                   | Номер пункта |
|-----------|---------------------------------------------------------|--------------|
| $N_2$     |                                                         | методики     |
| $\Pi/\Pi$ |                                                         | поверки      |
|           | Внешний осмотр                                          | 8.1          |
|           | Идентификация программного обеспечения (ПО)             | 8.2          |
|           | Опробование                                             | 8.3          |
|           | Определение диапазона и отклонения установки частоты    | 8.4          |
|           | сигнала возбуждения вихретоковых преобразователей (ВТП) |              |
|           | Определение фонового шума дифференциального канала      | 8.5          |
| 6         | Проверка порога чувствительности к определению сквозных | 8.6          |
|           | дефектов (минимальный диаметр выявляемого дефекта)      |              |
|           | Определение абсолютной погрешности измерения глубины    | 8.7          |
|           | дефектов                                                |              |

Таблица 1 - Операции первичной и периодической поверок

2.2 Поверку средств измерений осуществляют аккредитованные в установленном порядке в области обеспечения единства измерений юридические лица и индивидуальные предприниматели.

2.3 Поверка дефектоскопа прекращается в случае получения отрицательного результата при проведении хотя бы одной из операций, а дефектоскоп признают не прошедшим поверку. При получении отрицательного результата по пунктам 8.5 - 8.7 методики поверки признается непригодным ВТП, если хотя бы с одним ВТП из комплекта дефектоскоп полностью прошел поверку.

#### **3 СРЕДСТВА ПОВЕРКИ**

3.1 Рекомендуемые средства поверки указаны в таблице 2.

3.2 Средства поверки должны быть поверены и аттестованы в установленном порядке.

 $\tilde{\xi}$ 

3.3 Приведенные средства поверки могут быть заменены на их аналог, обеспечивающие определение метрологических характеристик дефектоскопов с требуемой точностью.

3

Таблина 2 - Средства поверки

| $\mu$ absiming $\mu$ $\sim$ $\mu$ $\mu$ $\mu$ $\mu$ $\mu$ $\mu$ $\mu$ |                                                                                                    |  |  |  |  |
|-----------------------------------------------------------------------|----------------------------------------------------------------------------------------------------|--|--|--|--|
| Номер                                                                 | Наименование средства измерения или вспомогательного                                                                   |  |  |  |  |
| пункта (раздела)                                                      | оборудования, номер документа, регламентирующего технические                                                           |  |  |  |  |
| методики                                                              | требования к средству, разряд по государственной поверочной схеме                                                      |  |  |  |  |
| поверки                                                               | и (или) метрологические и основные технические характеристики                                                          |  |  |  |  |
|                                                                       | Осциллограф цифровой TDS2012B.                                                                                         |  |  |  |  |
|                                                                       | Диапазон измеряемых размахов напряжений импульсных                                                                     |  |  |  |  |
|                                                                       | радиосигналов от 2 мВ - до 40 В. Пределы допускаемой относительной                                                     |  |  |  |  |
|                                                                       | погрешности измерения амплитуд сигналов для коэффициентов                                                              |  |  |  |  |
| 8.4; 8.5                                                              | отклонения от 10 мВ/дел до 5 В/дел - ± 3 %. Пределы допускаемой                                                        |  |  |  |  |
|                                                                       | абсолютной погрешности измерения временных интервалов $\pm$ (Kp/250 +                                                  |  |  |  |  |
|                                                                       | + 50 $\cdot$ 10 <sup>-6</sup> $\cdot$ Т <sub>изм</sub> + 0,6 не) с, где Кр – коэффициент развертки, Т <sub>изм</sub> – |  |  |  |  |
|                                                                       | измеряемый временной интервал в с                                                                                      |  |  |  |  |
|                                                                       | Комплект мер моделей дефектов теплообменных труб парогенераторов                                                       |  |  |  |  |
|                                                                       | КММД-ПГ-16/13.                                                                                                    |  |  |  |  |
|                                                                       | Мера КММД-ПГ-16/13-№1: выполнено одно сквозное отверстие                                                               |  |  |  |  |
|                                                                       | (глубина 100 % толщины стенки), глухие сверления с плоским дном                                                        |  |  |  |  |
| $8.6 - 8.8$                                                           | глубиной 75, 55, 35, 15 % толщины стенки, проточка на внешнем                                                          |  |  |  |  |
|                                                                       | диаметре глубиной 10 % толщины стенки. Погрешность измерения                                                           |  |  |  |  |
|                                                                       | глубин искусственных дефектов ± 3,5 % толщины стенки.                                                                  |  |  |  |  |
|                                                                       | Мера КММД-ПГ-16/13-№2: 6 сквозных отверстий диаметром 0,40; 0,45;                                                      |  |  |  |  |
|                                                                       | 0,60; 0,80; 1,0; 1,55 мм. Погрешность измерения диаметров                                                              |  |  |  |  |
|                                                                       | искусственных дефектов $\pm$ 0,03 мм                                                                                   |  |  |  |  |

### 4 ТРЕБОВАНИЯ К КВАЛИФИКАЦИИ ПОВЕРИТЕЛЕЙ

4.1 Лица, допущенные к проведению измерений и обработке результатов наблюдений при поверке, должны быть аттестованы в установленном порядке на право проведения поверки вихретоковых приборов.

4.2 Лица, допускаемые к проведению поверки, должны изучить устройство и принцип работы поверяемого прибора и измерительной аппаратуры по эксплуатационной документации.

### 5 ТРЕБОВАНИЯ БЕЗОПАСНОСТИ

При подготовке и проведении поверки должно быть обеспечено соблюдение  $5.1$ требований безопасности работы и эксплуатации для оборудования и персонала, проводящего поверку, в соответствии с приведенными требованиями безопасности в нормативно-технической и эксплуатационной документации на средства поверки и на дефектоскоп.

К работе по поверке дефектоскопа должны допускаться лица, прошедшие  $5.2$ обучение и инструктаж по правилам безопасности труда.

Поверку производить только после ознакомления и изучения РЭ на средства 5.3 поверки.

При проведении поверки должны соблюдаться требования ГОСТ 12.3.019-80 5.4 «Испытания и измерения электрические. Общие требования безопасности».

поверителя соответствовать Освешенность рабочего места должна  $5.5$ требованиям Санитарных правил и норм СанПиН 2.2.1/2.1.1.1278-03.

### **6 УСЛОВИЯ ПОВЕРКИ**

- 6.1 При проведении поверки должны быть выполнены следующие условия:
- температура окружающего воздуха (293 ± 5) К  $[(20 \pm 5) °C]$ ;
- относительная влажность воздуха  $(65 \pm 15)$ %;
- атмосферное давление (100  $\pm$  4) кПа [(750  $\pm$  30) мм рт.ст.].

6.2. Внешние электрические и магнитные поля должны отсутствовать, либо находиться в пределах, не влияющих на работу дефектоскопа.

### <span id="page-4-0"></span>**7 ПОДГОТОВКА К ПОВЕРКЕ**

7.1 Если дефектоскоп и измерительная аппаратура до начала измерений находились в климатических условиях, отличающихся от указанных в п. 6.1 методики поверки, то дефектоскоп нужно выдержать при этих условиях 2 часа и средства измерения выдержать не менее часа, или времени, указанного в эксплуатационной документации.

7.2 Перед проведением поверки, средства поверки и дефектоскоп подготовить к работе в соответствии с руководством по эксплуатации средств поверки и руководством по эксплуатации на дефектоскоп.

#### **8 ПРОВЕДЕНИЕ ПОВЕРКИ**

#### **8.1 Внешний осмотр**

При внешнем осмотре должно быть установлено соответствие дефектоскопа следующим требованиям:

- комплектность поверяемого прибора в соответствии с технической документацией;
- отсутствие механических повреждений дефектоскопа и ВТП;
- наличие маркировки электронного блока дефектоскопа и ВТП.

#### <span id="page-4-1"></span>**8.2 Идентификация программного обеспечения**

8.2.1 Подключить к электронному блоку дефектоскопа компьютер типа ноутбук (далее - компьютер), ВТП согласно руководству по эксплуатации. Включить дефектоскоп, компьютер.

8.2.2 Вставить в ноутбук ключ USB, предназначенный для защиты ПО. Запустить ПО HRID Heddy от имени администратора. Выбрать подпрограмму HRID Heddy Acquisition рисунок 1. Наблюдать появление рабочего окна программы, аналогичного приведенному на рисунке 2.

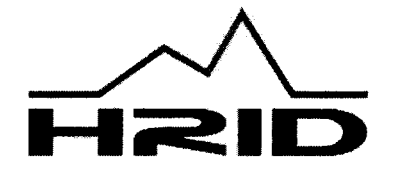

# **HRID Heddy**

Version 3.7.4

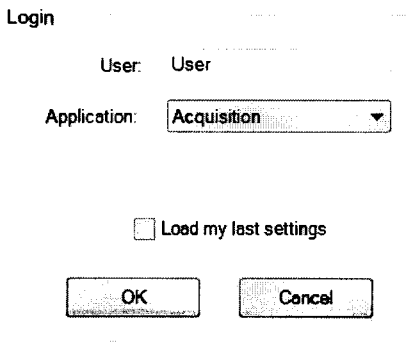

@ 2005 - 2014 HRID Ltd. www.brid-ndt.hr Рисунок 1 - Запуск программы

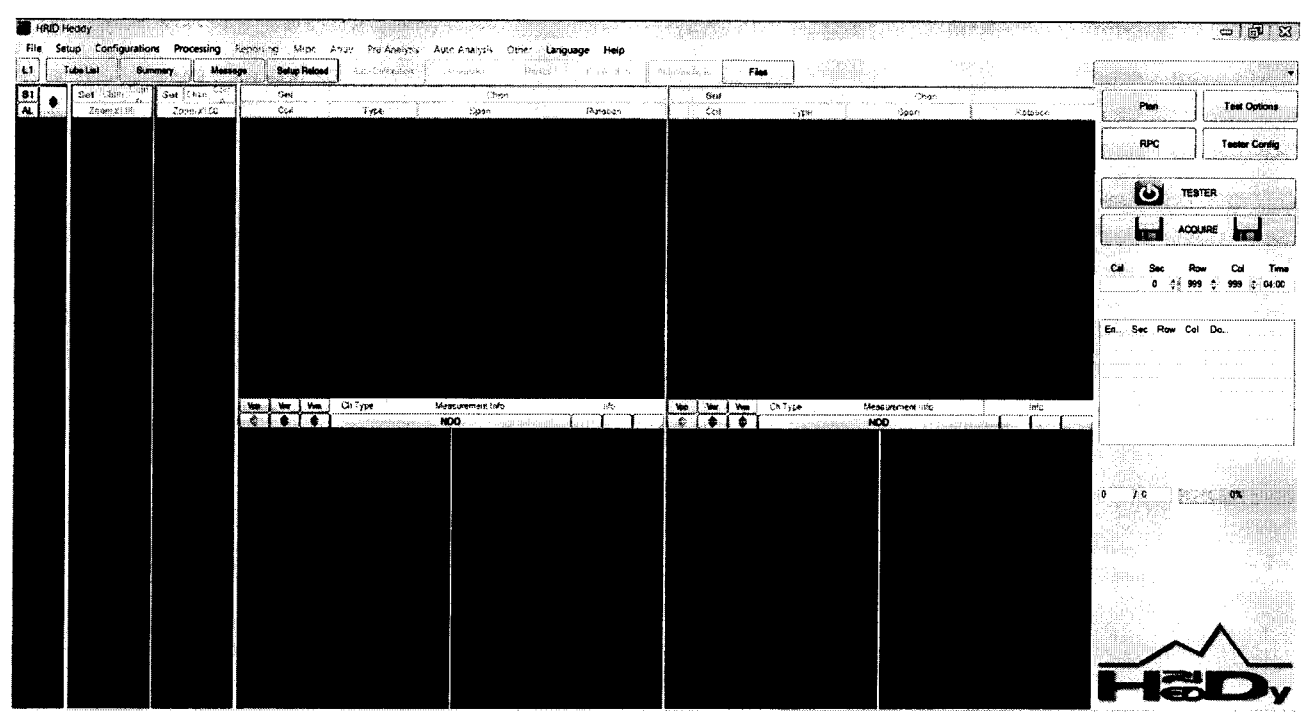

Рисунок 2 - Вид начального окна программы HRID Heddy Acquisition

8.2.3 На панели меню программы выбрать вкладку «Help», далее «About HRID Heddy» и в появившемся окне прочитать идентификационное наименование и номер версии ПО.

8.2.4 Дефектоскоп считается прошедшим операцию поверки с положительным результатом, если идентификационные данные ПО дефектоскопа соответствуют значениям, приведенным в таблице 3.

Таблица 3 - Идентификационные данные ПО дефектоскопа

| Идентификационные данные (признаки)            | Значение          |
|------------------------------------------------|-------------------|
| Идентификационное наименование ПО              | <b>HRID Heddy</b> |
| Номер версии (идентификационный номер) ПО      | $3.7.4$ и выше    |
| Цифровой идентификатор ПО                      |                   |
| Другие идентификационные данные (если имеются) |                   |

#### 8.3 Опробование

8.3.1 Для установки параметров дефектоскопа в начальном окне программы нажать на кнопку «Tester Config» и проверить правильность установки параметров, приведенных на рисунке 3.

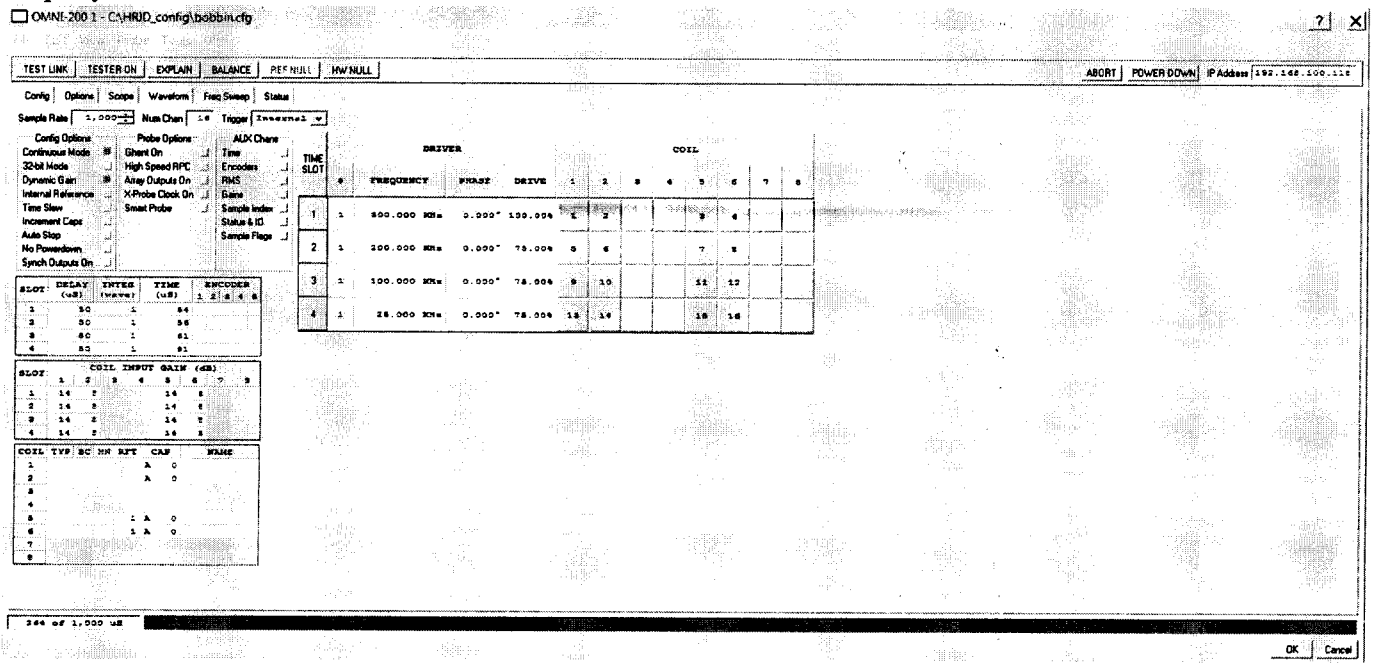

Рисунок 3 - Окно настроек программы HRID Heddy

8.3.2 Должен быть обеспечен обмен данными между дефектоскопом и ПО. С этой целью в окне настроек (рисунок 3) нажать в главном меню «Util» и в всплывающем меню выбрать «IP Setup». После этого появится окно установки IP-адреса дефектоскопа (рисунок 4, окно слева). В появившемся окне (рисунок 4, окно слева), в нижней его части приведен IPадрес (IPADDR) компьютера, с которого запущено приложение. В верхней части этого окна отображается IP-адрес дефектоскопа, который должен располагаться в той же подсети, что и текущий компьютер (с учетом маски подсети). В том случае, если адрес дефектоскопа находится вне пределов подсети данного компьютера, не удовлетворяющие подсети сегменты адреса выделяются красным цветом, как это показано на рисунке 4 - окно слева.

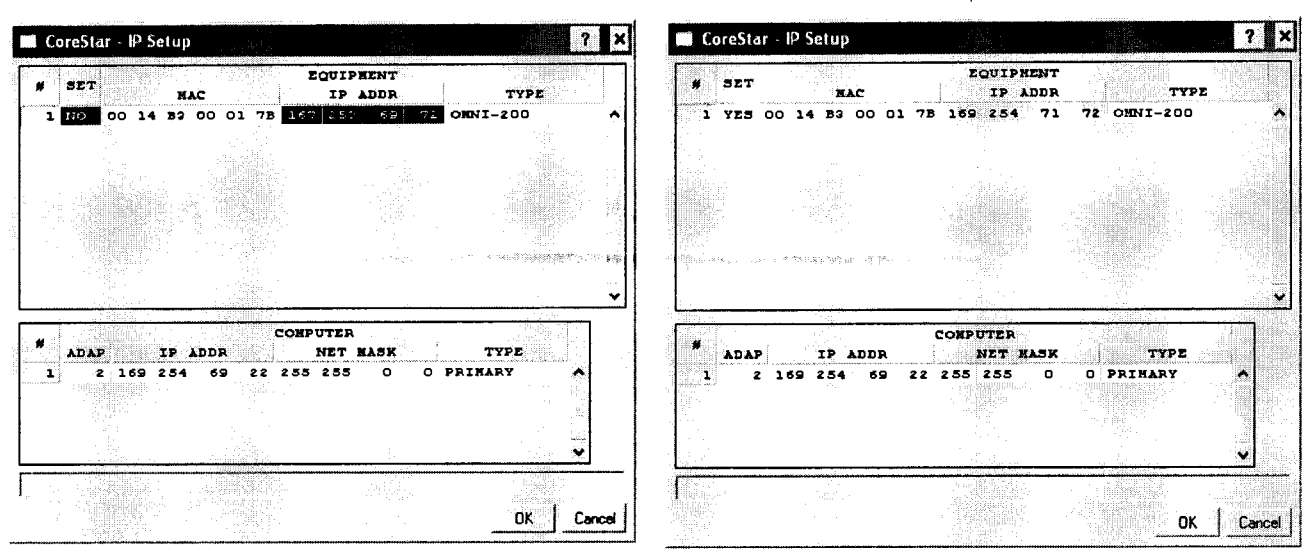

Рисунок 4 - Настройка IP-адреса дефектоскопа

8.3.3 Нажимая правой и левой клавишей на красные поля адреса, изменить его значение (первые сегменты должны быть идентичны адресу компьютера). Когда устанавливаемый адрес окажется в сегменте сети компьютера красный цвет изменится на голубой, как это показано на рисунке 4 - окно справа. В этом положении следует нажать мышкой на красное поле «NO» в колонке «SET» окна (рисунок 4, справа), тогда его значение изменится на «YES» и исчезнет красный цвет фона. При этом дефектоскопу будет присвоен выбранный IP адрес. После присвоения адреса дефектоскопу следует нажать «ОК» и при этом окно закроется. После этого в окне установок программы (рисунок 3) в строчке «IP Address» ввести присвоенный дефектоскопу адрес.

8.3.4 Проверка соединения выполняется путем нажатия на кнопку «Test Link» в окне установок дефектоскопа (рисунок 3). В случае, если обмен данных налажен - в нижней части окна выдается надпись «Link good». После этого необходимо проверить правильность других настроек.

8.3.5 На панели «Config Options» в окне установок программы (рисунок 3) установить режим «32-bit mode» (для компьютеров с 32-х разрядной операционной системой) и режим «Dynamic Gain» - соответствующие кнопки должны быть выделены зеленым цветом.

8.3.6 Для работы с проходным и вращающимся вихретоковыми преобразователями следует открыть соответствующий файл настроек Bobbin64.cfg в главном меню окна установок дефектоскопа (рисунок 3), выполнить File -> Open. По умолчанию файл располагается Program files\HRID\ HRID Heddy Acquisition\Config\Bobbin64.cfg. После открытия файла будут установлены частоты и номера каналов, используемые по умолчанию (рисунок 5). При отсутствии указанного файла на компьютере создать новый файл настроек в соответствии с руководством по эксплуатации на ПО.

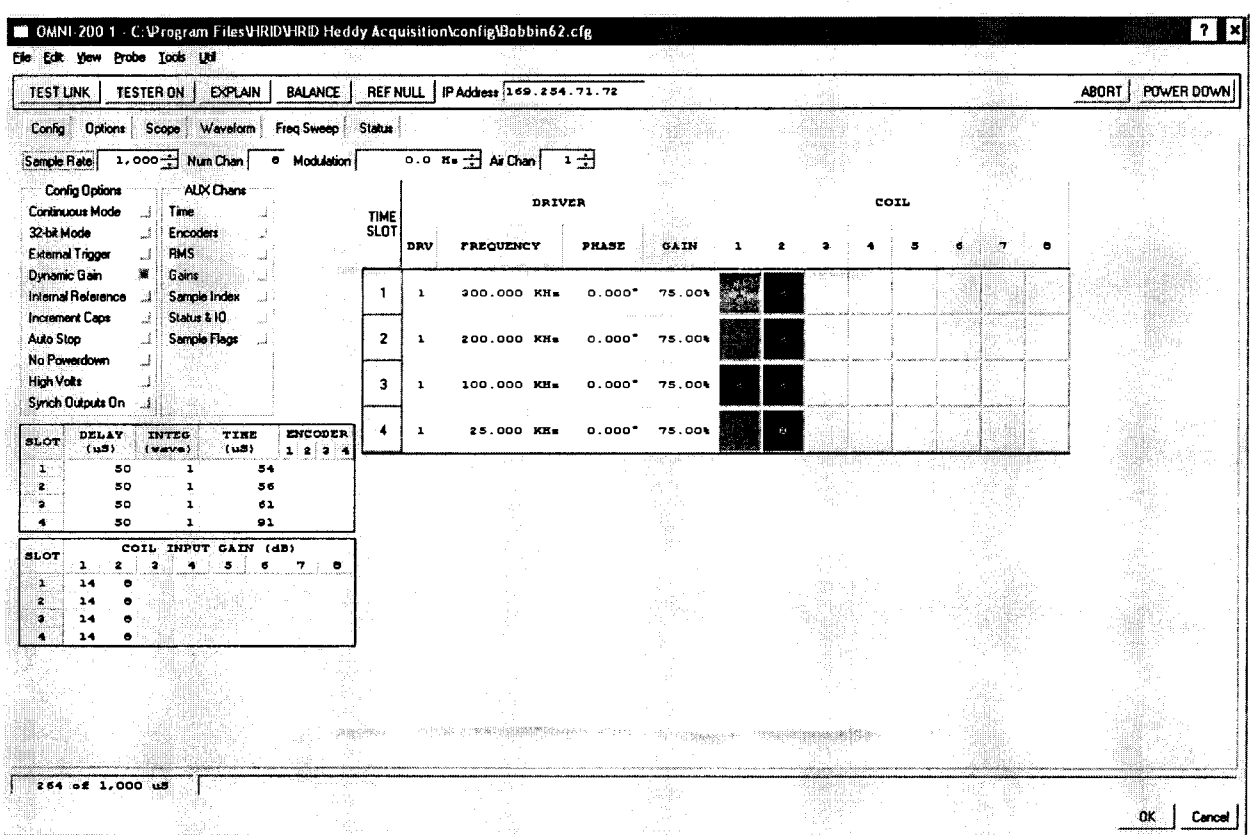

Рисунок 5 - Настройки для проходного вихретокового и вращающегося преобразователей

8.3.7 Выполнить балансировку дефектоскопа. Для этого опорный и рабочий вихретоковые преобразователи установить внутри бездефектного участка мер из комплекта мер моделей дефектов теплообменных труб парогенераторов КММД-ПГ-16/13 (далее комплект мер). После этого в окне установок программы (рисунок 3) нажать кнопки «BALANCE», «HW NULL». После выполнения всех указанных процедур настройка параметров дефектоскопа завершена.

8.3.8 Начать сбор данных. Для этого в главном окне программы сбора данных (рисунок 1) нажать кнопку «ACQUIRE» (рисунок 6).

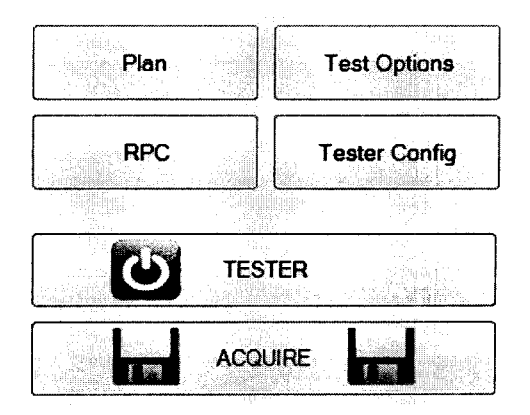

Рисунок 6 - Запуск сбора данных

8.3.9 Провести дифференциальный вихретоковый преобразователь внутри меры №2 из комплекта мер. Перемещение преобразователя выполнять с постоянной скоростью.

8.3.10 Остановить сбор данных, нажав кнопку «ACQUIRE».

8.3.11 B центре для выбранных каналов должны отображаться годографы вихретоковых сигналов, под ними приводятся увеличенные фрагменты проекции записей вихретоковых сигналов для выбранных каналов (рисунок 7). Проверить наличие сигналов так же в четырех абсолютных каналах на частотах 300; 200; 100 и 25 кГц.

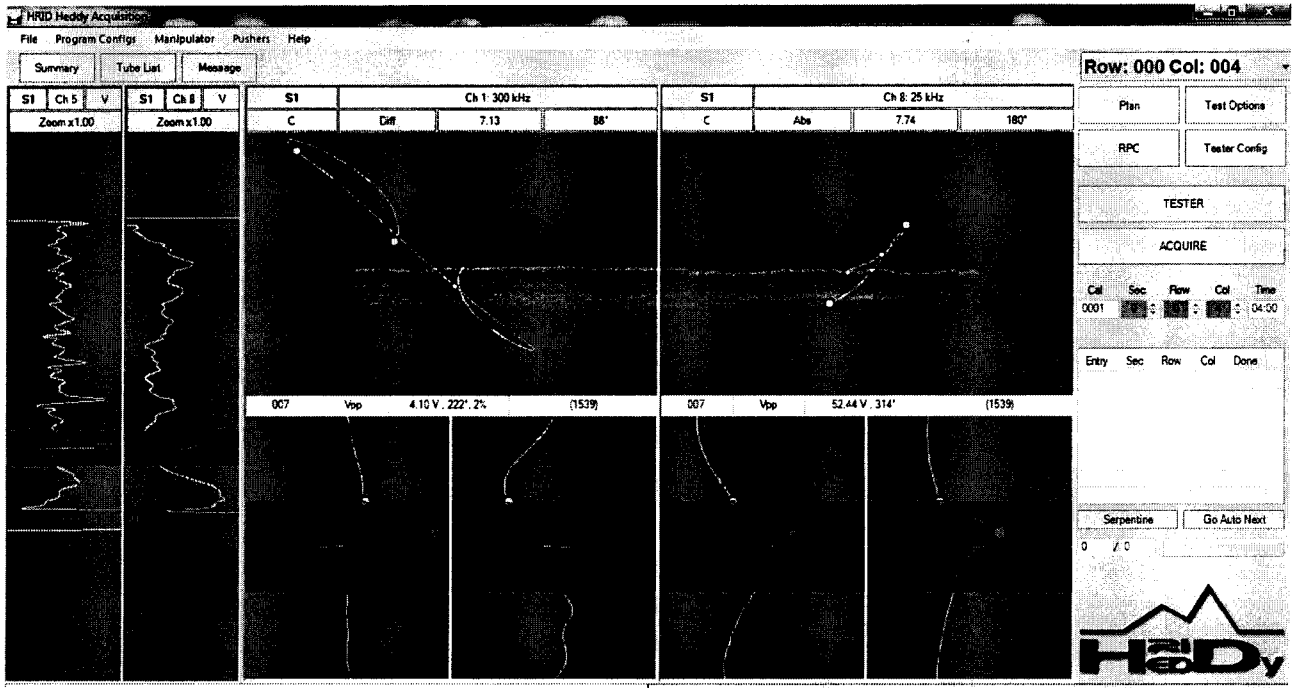

Рисунок 7

8.3.12 Проверку по пунктам 8.3.1 - 8.3.11 методики поверки выполнить для всех ВТП и модулей, входящих в комплектность дефектоскопа.

8.3.13 Дефектоскоп считается прошедшим операцию поверки с положительным результатом, если работоспособны все ВТП и модули, и на экране отображаются годографы сигналов от дефектов, расположенных на мере №2 из комплекта мер.

#### **8.4 Определение диапазона и отклонения установки частоты сигнала возбуждения ВТП**

8.4.1 Отключить от электронного блока дефектоскопа ВТП, оставив подключенным переходной кабель (кабель между электронным блоком и преобразователем, рисунок 8).

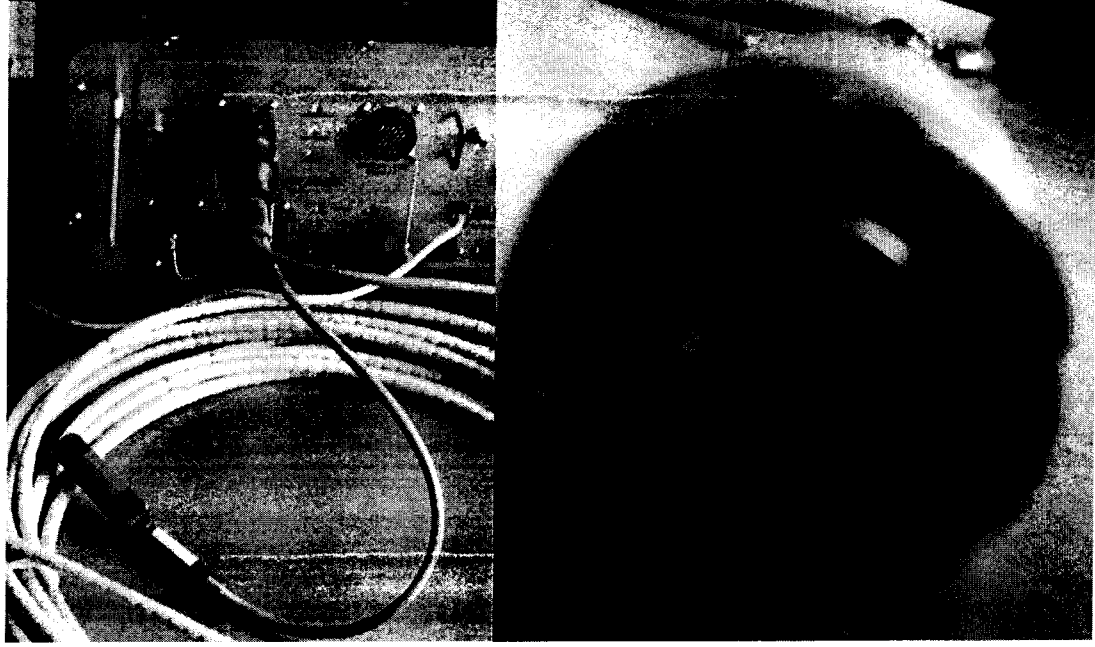

Рисунок 8

8.4.2 Подключить к переходному кабелю дефектоскопа осциллограф (рисунок 9). На кабеле разъемы А и В - сигнальные, С и D - нулевые. Пробник осциллографа подключить к одному сигнальному контакту (А или В) и к одному нулевому контакту (С или D) кабеля.

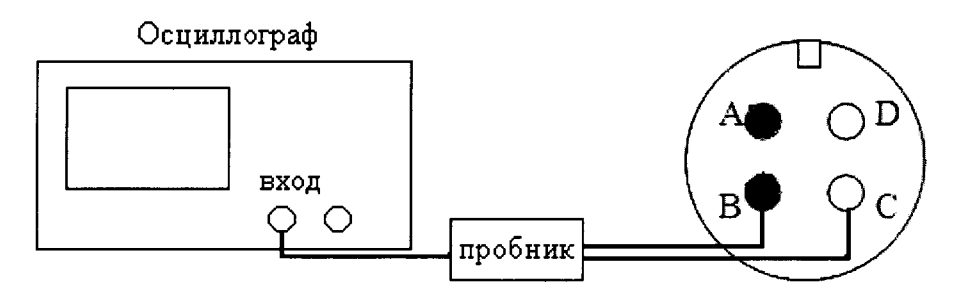

#### Рисунок 9

8.4.3 Изменить параметры дефектоскопа. В начальном окне программы нажать на кнопку «Tester Config» (рисунок 3). Установить только один канал, работающий на одной частоте. Частоту (FREQUENCY) установить 3 кГц. Усиление зондирующего сигнала (GAIN) установить 75 %. На панели «Config Options» в окне установок программы (рисунок 3) установить режим «Continuous Mode» (рисунок 10).

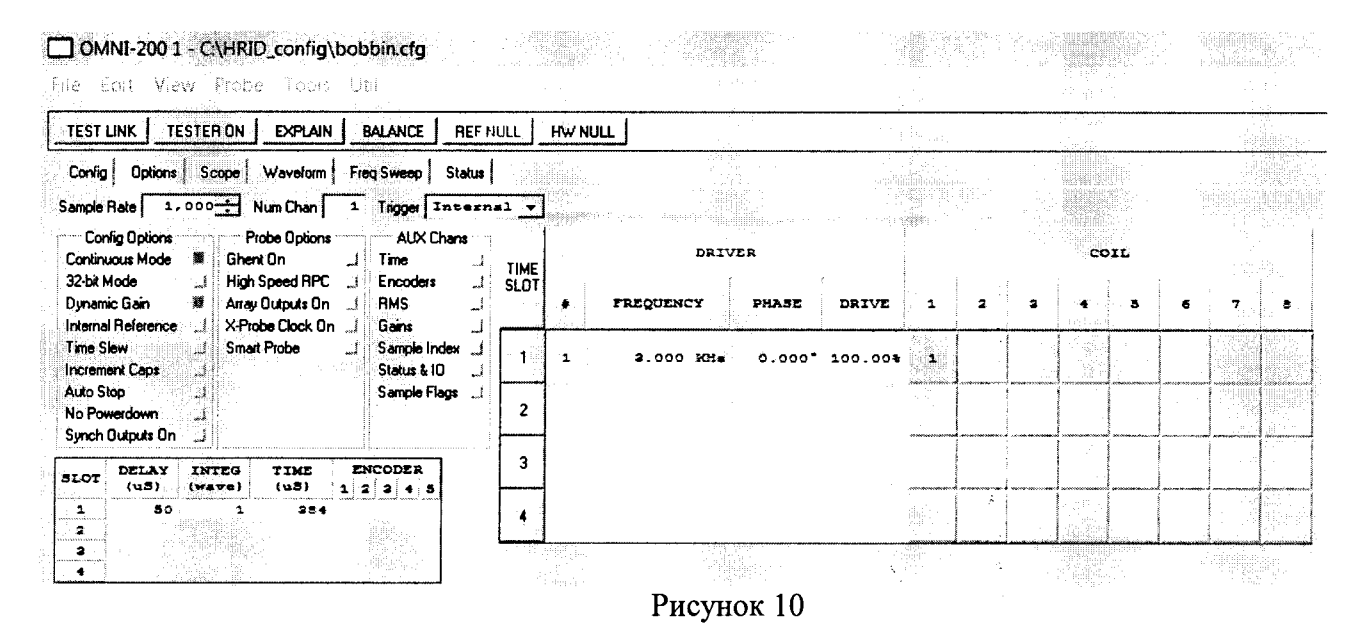

8.4.4 Измерить на осциллографе частоту сигнала возбуждения ВТП.

8.4.5 Вычислить отклонение установки частоты сигнала возбуждения ВТП по формуле:

$$
\Delta F = \frac{(F_{u_{2M}} - F_{y_{cm}})}{F_{v_{cm}}} \cdot 100\% \quad ,\% \tag{1}
$$

где F<sub>уст</sub> - частота, установленная на дефектоскопе кГц; F<sub>изм</sub> - частота, измеренная на осциллографе, кГц.

8.4.6 Выполнить измерения по пунктам 8.4.3 - 8.4.5 методики поверки для значений частот, установленных на дефектоскопе из ряда 25, 100, 300, 1000 кГц.

8.4.7 Дефектоскоп считается прошедшим операцию поверки с положительным результатом, если диапазон установки частоты сигнала возбуждения ВТП не менее от 3 до 1000 кГц и отклонение установки частоты сигнала возбуждения ВТП не более  $\pm$  5 %.

#### <span id="page-10-0"></span>8.5 Определение фонового шума дифференциального канала

8.5.1 Выполнить пункты 8.3.1 - 8.3.10 методики поверки.

8.5.2 Сигнал от сквозного дефекта диаметром 1,55 мм (дефекта с максимальным диаметром) на всех дифференциальных каналах установить под углом 40°. Установку угла можно провести двумя способами: автоматически - при зажатой клавише «Shift» произвести щелчок на среднюю клавишу мыши; или вручную: при зажатой клавише «Shift» подвести курсор на поле, где отображается фаза сигнала, зажать правую кнопку мыши, в этом случае

при перемещении мыши вверх или вниз годограф начнет поворачиваться с одновременным отображением полученной фазы.

Сигналы абсолютных каналов 2,4,6,8 должны быть повернуты таким образом, чтобы шум на свободном участке трубы распространялся вдоль горизонтальной оси. При применении дистанционирующей решетки абсолютный канал 8 должен быть повернут так, чтобы вертикальная составляющая сигнала от дистанционирующей решетки была максимальна.

8.5.3 Амплитуду (пик-пик) сигнала от сквозного дефекта диаметром 1,55 мм установить равной 10 В на всех дифференциальных каналах. Для этого следует в главном меню выбрать Configuration -> Calibration Voltages. Далее в первом поле для редактирования ввести 10, в нижнем поле ввести номера всех дифференциальных каналов через запятую: 1,3,5,7 и нажать кнопку «Set X volts to several channels».

8.5.4 Выполнить сбор данных в течении 5 секунд.

8.5.5 Остановить сбор данных, нажав кнопку «ACQUIRE».

8.5.6 На шкале «амплитуда от времени» визуально найти максимальное отклонение фонового шума от нуля. Установить область измерения фонового шума (синим цветом) и в окне отображения годографов вихретоковых сигналов измерить максимальную амплитуду сигнала на бездефектном участке на всех дифференциальных каналах по критерию «Урр».

8.5.7 Измерения по пунктам 8.5.1 - 8.5.4 методики поверки выполнить со всеми ВТП, входящими в комплект дефектоскопа.

8.5.8 Дефектоскоп считается прошедшим операцию поверки с положительным результатом, если фоновый шум на всех дифференциальных каналах не превышает 0,6 В.

### <span id="page-11-0"></span>**8.6 Проверка порога чувствительности к определению сквозных дефектов (Определение минимального диаметра выявляемого дефекта)**

8.6.1 Выполнить пункты 8.5.1 - 8.5.3 методики поверки.

8.6.2 На годографах вихретоковых сигналов определить минимальный выявляемый дефект. Дефект считается выявленным, если амплитуда от дефекта не менее чем в два раза превышает амплитуду шума на участке между сигналами.

8.6.3 Измерения по пунктам 8.6.1 - 8.6.4 методики поверки выполнить со всеми ВТП, входящими в комплект дефектоскопа.

8.6.4 Дефектоскоп считается прошедшим операцию поверки с положительным результатом, если порог чувствительности к определению сквозных дефектов (минимальный диаметр выявляемого дефекта) не превышает 0,6 мм.

#### <span id="page-11-1"></span>**8.7 Определение абсолютной погрешности измерения глубины дефектов**

8.7.1 Выполнить пункты 8.3.7 - 8.3.10 методики поверки.

8.7.2 Провести дифференциальный вихретоковый преобразователь внутри меры №1 из комплекта мер моделей дефектов теплообменных труб парогенераторов КММД-ПГ-16/13.

8.7.3 Остановить сбор данных, нажав кнопку «ACQUIRE».

8.7.4 Сигнал от сквозного дефекта на всех дифференциальных каналах установить под углом 40°. Установку угла можно провести двумя способами: автоматически - при зажатой клавише «Shift» произвести щелчок на среднюю клавишу мыши; или вручную: при зажатой клавише «Shift» подвести курсор на поле, где отображается фаза сигнала, зажать правую кнопку мыши, в этом случае при перемещении мыши вверх или вниз годограф начнет поворачиваться с одновременным отображением полученной фазы.

Сигналы абсолютных каналов 2,4,6,8 должны быть повернуты таким образом, чтобы шум на свободном участке трубы распространялся вдоль горизонтальной оси. При применении дистанционирующей решетки абсолютный канал 8 должен быть повернут так, чтобы вертикальная составляющая сигнала от дистанционирующей решетки была максимальна.

8.7.5 Амплитуду (пик-пик) сигнала от сквозного дефекта (100 %) установить равной 10 В на всех дифференциальных каналах. Для этого следует в главном меню выбрать Configuration -> Calibration Voltages. Далее в первом поле для редактирования ввести 10. в нижнем поле ввести номера всех дифференциальных каналов через запятую: 1,3,5,7 и нажать кнопку «Set X volts to several channels».

8.7.6 Построить фазовую калибровочную кривую, определяющая глубину дефекта в зависимости от фазы сигнала. Для этого следует в главном меню выбрать Configuration -> Calibration Curves (Рисунок 11). Калибровочную кривую построить по трем точкам (по сигналам от трех дефектов) - сквозной дефект (100 %), 55 % и 15 % от толщины стенки. Калибровочную кривую построить отдельно для каждого дифференциального канала. После построения калибровочной кривой полученная фаза выбранного сигнала автоматически будет пересчитываться в глубину дефекта, выраженную в процентах от толщины стенки.

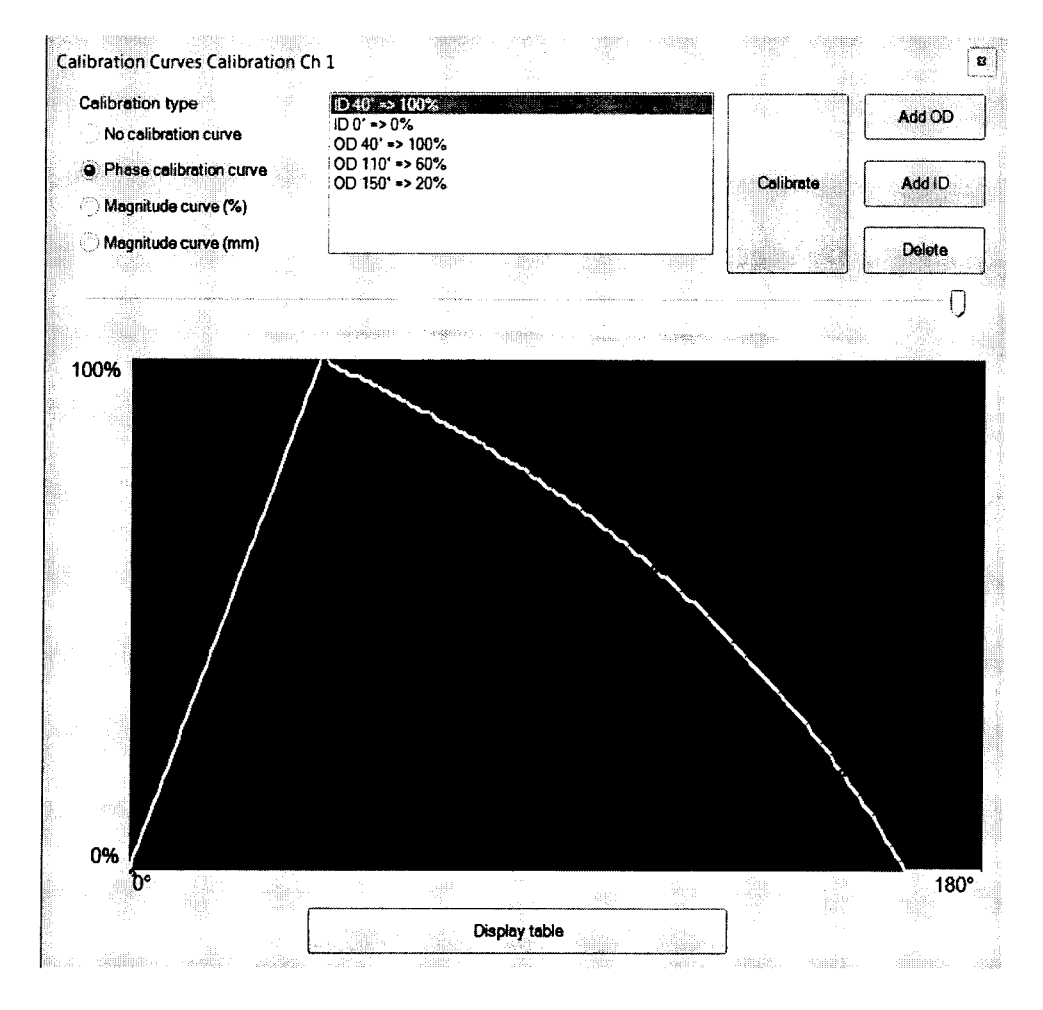

Рисунок 11 - Окно построения калибровочной кривой

8.7.7 Измерить на дефектоскопе на всех дифференциальных каналах глубины дефектов с номинальными значениями глубины 75, 35 % от толщины стенки. Измерения выполнить три раза, результат - усреднить.

8.7.8 Вычислить абсолютную погрешность измерения глубины дефектов на всех дифференциальных каналах по формуле:

$$
\Delta H = H_{\mu_{2M}} - H_{\mu_{0M}} \, ,\% \, \text{ толщины стенки} \tag{2}
$$

где Низм - глубина дефекта, измеренная на дефектоскопе, % толщины стенки;

Н<sub>ном</sub> - глубина дефекта, указанная в свидетельстве о поверке на меру, % толщины стенки.

8.7.9 Измерения по пунктам 8.7.1 - 8.7.8 методики поверки выполнить со всеми ВТП, входящими в комплект дефектоскопа.

8.7.10 Дефектоскоп считается прошедшим операцию поверки с положительным результатом, если абсолютная погрешность измерения глубины дефектов не превышает  $± 10 \%$  от толщины стенки.

#### 9 ОФОРМЛЕНИЕ РЕЗУЛЬТАТОВ ПОВЕРКИ

9.1 Результаты поверки заносятся в протокол. Рекомендуемая форма протокола поверки - приложение А.

9.2 При положительных результатах поверки оформляют свидетельство о поверке и наносится знак поверки в соответствии с приказом Минпромторга России от 02.07.2015 г. № 1815.

9.3 При отрицательных результатах поверки, дефектоскоп признается непригодным к применению и на него выдается извещение и непригодности с указанием причин непригодности.

Исполнители:

Начальник отдела испытаний и сертификации ФГУП «ВНИИОФИ»

А.В. Иванов

Начальник сектора МО НК отдела испытаний и сертификации ФГУП «ВНИИОФИ»

Инженер 2-ой категории сектора МО НК отдела испытаний и сертификации

ФГУП «ВНИИОФИ» Середия А.С. Неумолотов

Д.С. Крайнов

# **ПРИЛОЖЕНИЕ А (Форма протокола поверки)**

(рекомендуемое)

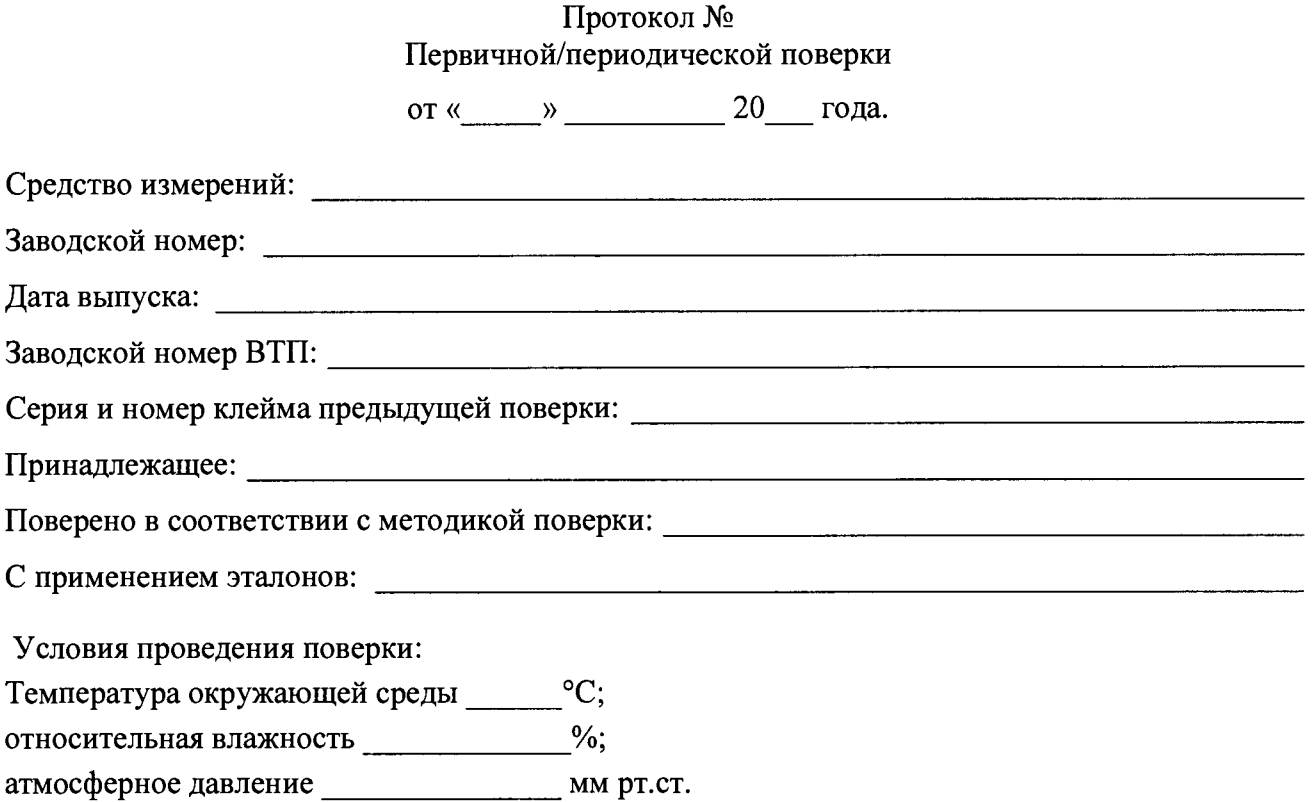

Результаты поверки:

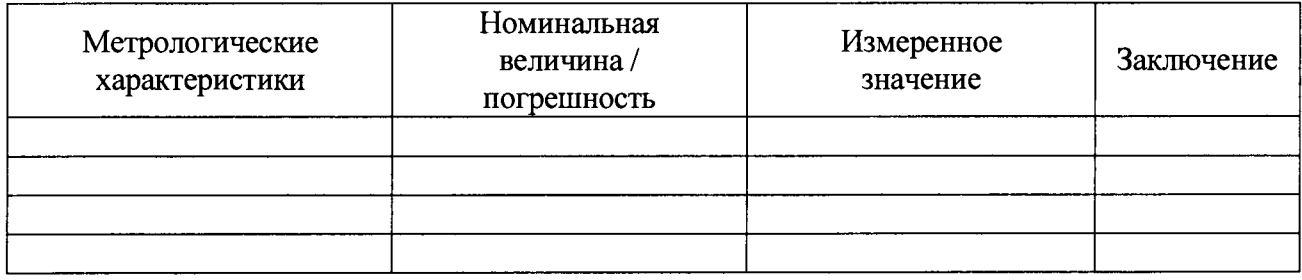

Заключение:

Средство измерений признать пригодным (или непригодным) для применения

Поверитель: / /